## **ĐỀ THỰC HÀNH MẪU 002**

Thời gian làm bài: 90 phút Thí sinh không được sử dụng tài liệu --------------------------------------------------------------------------

## **I/- WORD** *(4 điểm)***:**

*Tạo mới một tập tin Word, định dạng font chữ Time New Roman có size 13 (0.25đ), khổ giấy đứng A4 (0.25đ), canh lề: trái, phải, trên, dưới 2cm (0.25đ), lưu vào thư mục gốc ổ đĩa D, đặt tên tập tin bao gồm SBD và họ tên (Vd: D:\001 Nguyen Van An.docx) và thực hiện các nội dung sau đây, chú ý không gõ thang điểm:*

## **Domaine de Marie**

Sơn.

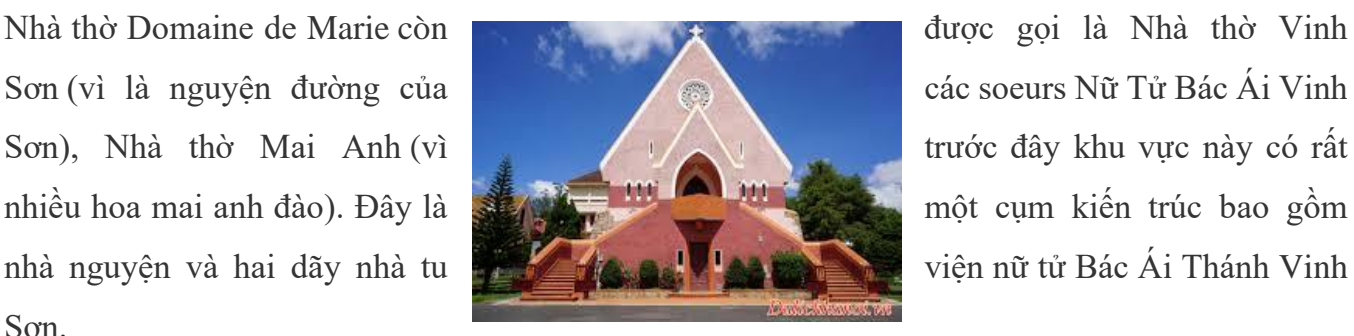

*(0.75đ)*

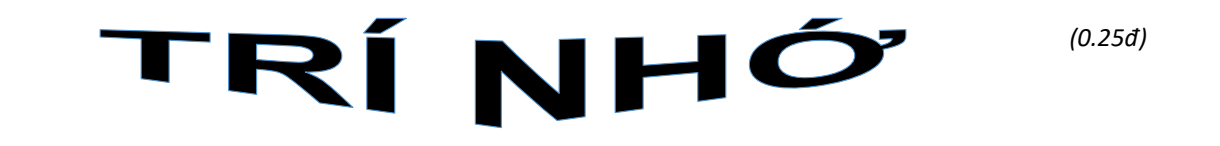

rí nhớ bao gồm việc thu nhận thông tin, lưu trữ thông tin và hồi tưởng thông tin. Khi tập trung đọc hay nghe chúng ta có thể thu nhận toàn bộ T

thông tin, việc lưu trữ thông tin của bộ não con người cũng giống như lưu trữ thông tin trong máy tính vậy. *(0.75đ)*

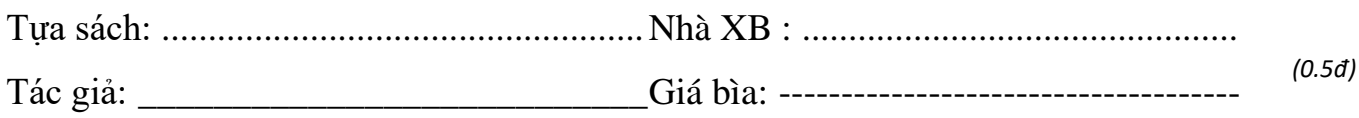

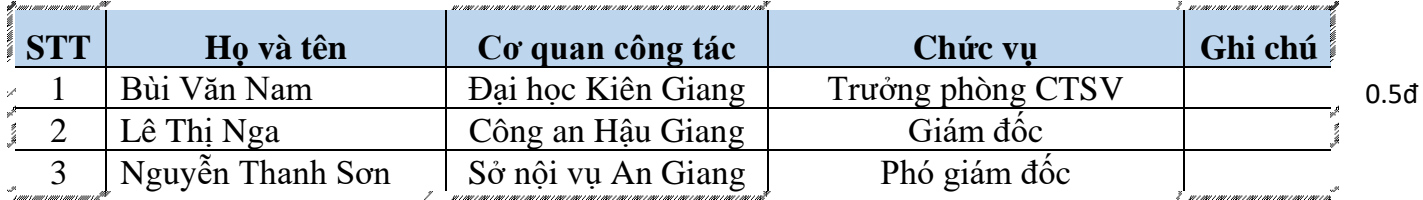

**Nhập công thức toán học:** 

$$
f(x) = \frac{x^2 + 2x - 1}{x - 1}
$$

**II/- EXCEL** *(4 điểm)***:**

*Tạo mới một tập tin Excel, định dạng font chữ Arial có size 10, khổ giấy ngang A4 (0.25đ), canh lề: trái 2cm, các lề phải, trên, dưới 1cm (0.25đ), lưu vào thư mục gốc ổ đĩa D:\, đặt tên tập tin bao gồm SBD và họ tên. (Vd: D:\001 Nguyen Van An.xlsx thực hiện các nội dung sau:*

Lập các bảng sau *(0.5đ)* và thực hiện theo yêu cầu

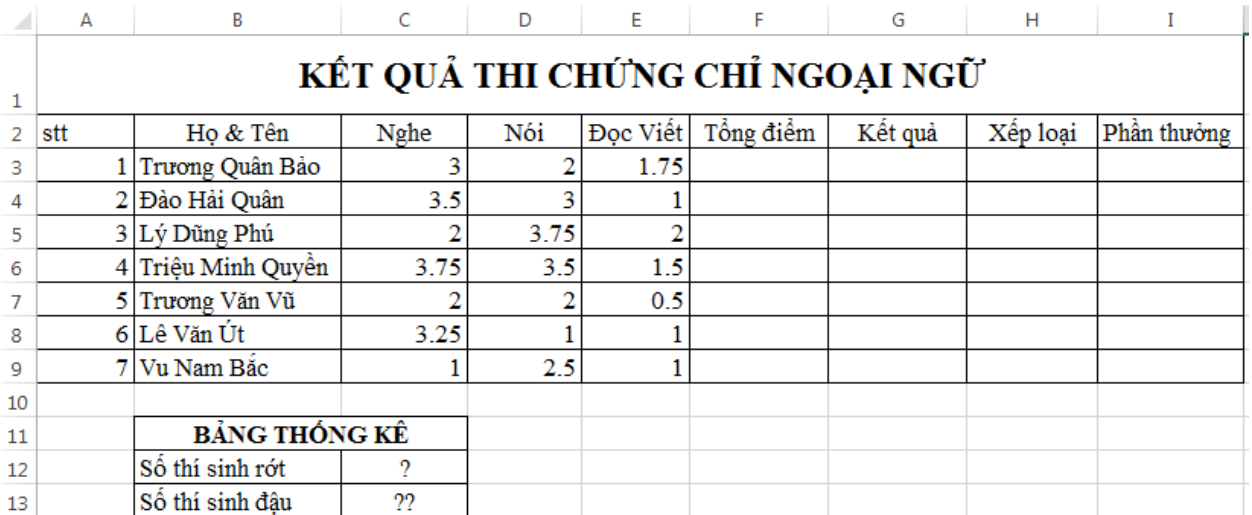

**Câu 1:** (0.5đ) Điền giá trị vào cột "Tổng điểm" với Tổng điểm = Điểm Nghe + Điểm Nói + Điểm Đọc Viết.

**Câu 2:** (0.5đ) Điền chữ "Hỏng" vào cột "Kết quả", nếu Tổng điểm < 5.

- **Câu 3:** (0.75đ) Điền giá trị vào cột "Xếp loại", nếu tổng điểm < 5 thì không điền, nếu > = 5 và  $\langle 7 \rangle$  thì điền là "Trung bình", nếu  $\langle 7 \rangle = 7$  và  $\langle 9 \rangle$  thì điền "Khá giỏi" và nếu  $\langle 9 \rangle = 9$  là "Xuất" sắc".
- **Câu 4:** (0.5đ) Điền dấu "X" vào cột "Phần thưởng" đối với thí sinh có tổng điểm cao nhất, hoặc có điểm "đọc viết" cao nhất.

**Câu 5:** (0.75đ) Trong **BẢNG THỐNG KÊ** điền vào ô có dấu ? số lượng thí sinh rớt và điền vào ô có dấu ?? số lượng thí sinh đậu

## **III/- POWER POINT** *(2 điểm)*

*Tạo mới một tập tin PowerPoint, chọn mẫu định dạng (Theme) tùy ý (0.25đ), lưu vào thư mục gốc ổ đĩa D:\, đặt tên tập tin bao gồm SBD và họ tên (Vd: D:\001 Nguyen Van An.pptx), thực hiện các yêu cầu sau:*

*Thiết kế 2 slide như bên dưới. Với mỗi slide: thiết lập hiệu ứng chuyển trang (Transitions) là*  **Wipe***; thiết lập hiệu ứng trên từng đối tượng (Animations) bên trong mỗi slide là* **Fade***:*

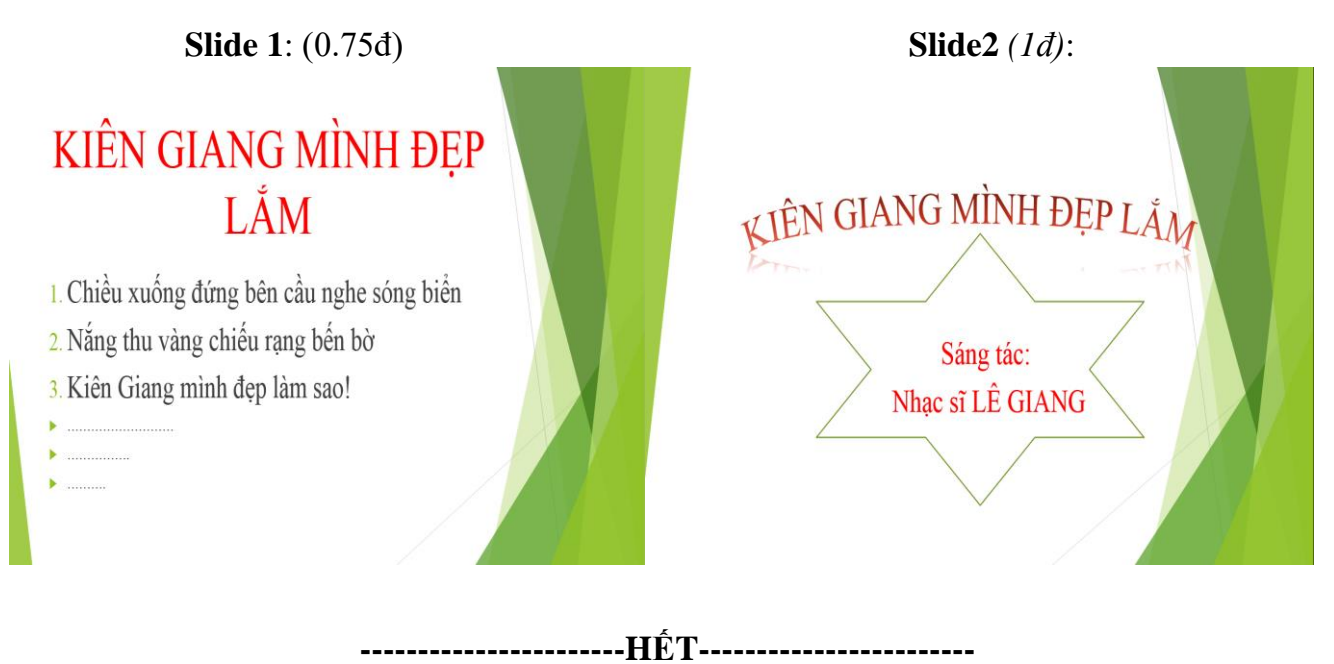

*Ghi chú: Các hình nền và hình ảnh trong bài thi, học viên có thể chọn hình khác để thay thế. (Đề thi gồm 03 trang. Cán bộ coi thi không giải thích gì thêm)*